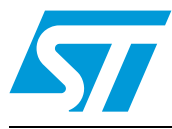

# **AN2953 Application note**

How to migrate from the STM32F10xxx firmware library V2.0.3 to the STM32F10xxx standard peripheral library V3.0.0

### **Introduction**

The objective of this application note is to explain how to migrate an application based on the STM32F10xxx firmware library (FWLib) V2.0.3 to the STM32F10xxx standard peripheral library (StdPeriph\_Lib) V3.0.0. The purpose of this document is not to provide detailed information on these two versions, but to highlight the differences between them.

*Note: Throughout this document, and unless otherwise specified, the term of FWLib will be used to refer to the STM32F10xxx firmware library V2.0.3 and StdPeriph\_Lib will be used to refer to the* STM32F10xxx standard peripheral library*.*

#### **Glossary**

**Low-density devices** are STM32F101xx, STM32F102xx and STM32F103xx microcontrollers where the Flash memory density ranges between 16 and 32 Kbytes.

**Medium-density devices** are STM32F101xx, STM32F102xx and STM32F103xx microcontrollers where the Flash memory density ranges between 32 and 128 Kbytes.

**High-density devices** are STM32F101xx, STM32F102xx and STM32F103xx microcontrollers where the Flash memory density ranges between 256 and 512 Kbytes.

## **Contents**

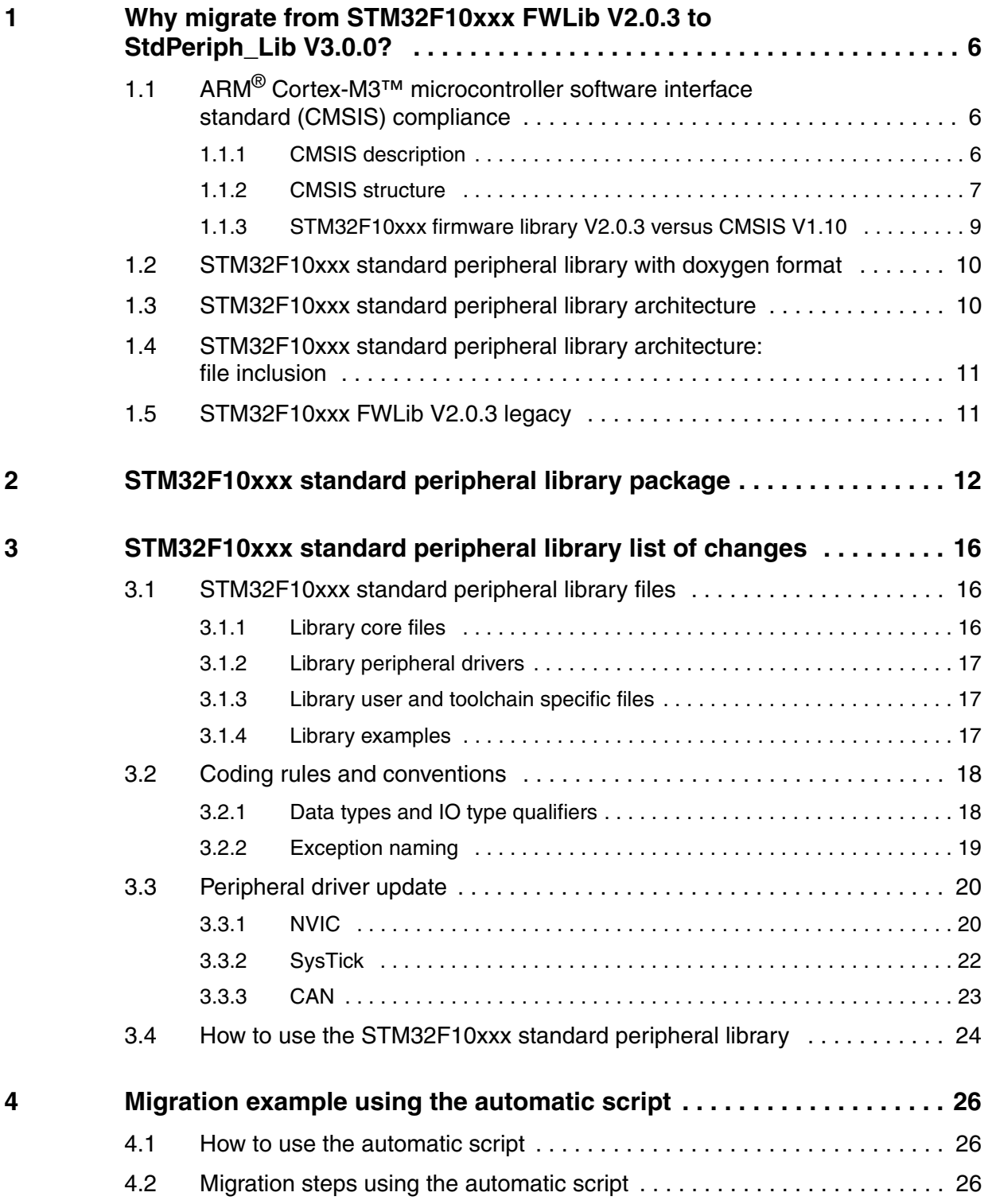

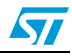

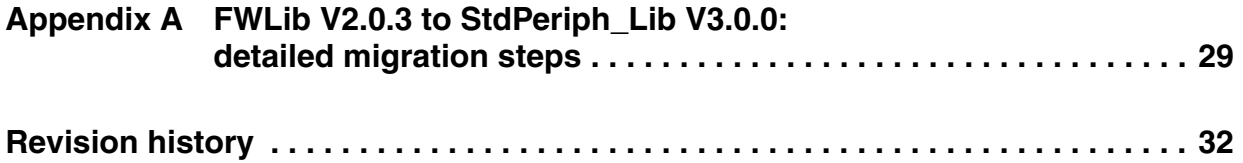

## **List of tables**

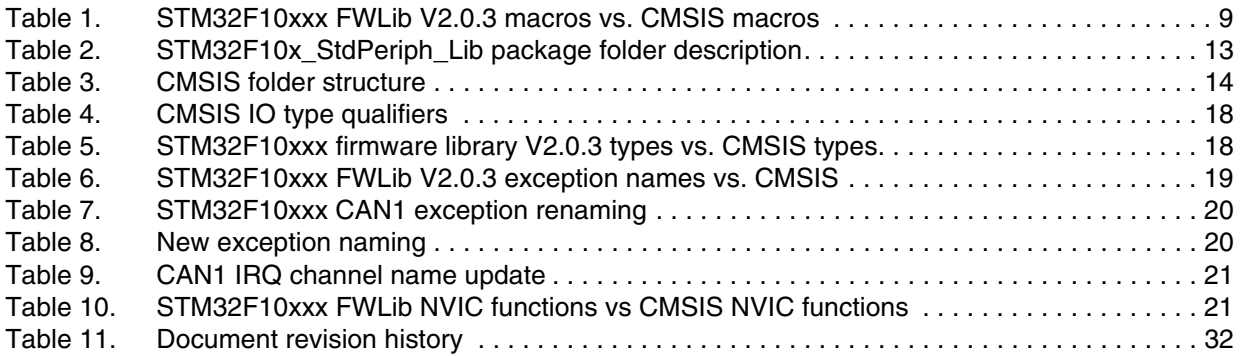

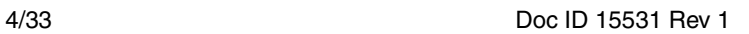

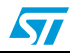

# **List of figures**

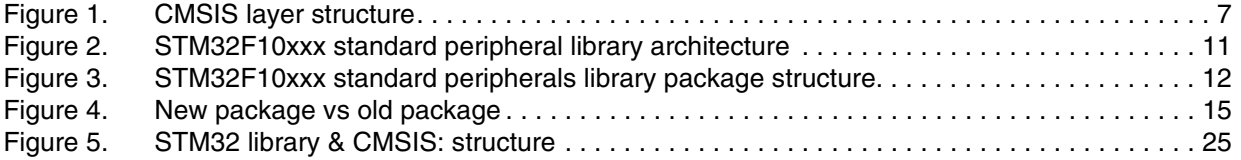

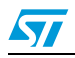

## <span id="page-5-0"></span>**1 Why migrate from STM32F10xxx FWLib V2.0.3 to StdPeriph\_Lib V3.0.0?**

The STM32F10xxx FWLib V2.0.3 is a complete firmware package for the STM32F10xxx low-, medium- and high-density devices. It is a collection of routines, data structures and macros that covers the features of all peripherals. It includes drivers and a set of examples for all the standard device peripherals.

The STM32F10xxx StdPeriph\_Lib V3.0.0 is an update of FWLib V2.0.3:

- It makes the library compliant with the Cortex™ microcontroller software interface standard (CMSIS)
- the package architecture has been enhanced
- the source files are provided in the Doxygen format
- the update has no impact on the STM32 peripheral drivers' API (application programming interface)

*Note: Only the STM32F10xxx CAN driver was updated to anticipate the support of STM32F10xxx connectivity line products (products with dual CAN).*

> To migrate to the STM32F10xxx standard peripheral library V3.0.0, you simply have to update the:

- files relative to your toolchain
- project setting
- library file organization
- you do not need to change or update the application code

The details of all updates made on the library (StdPeriph\_Lib) are described below.

### <span id="page-5-1"></span>**1.1 ARM® Cortex-M3™ microcontroller software interface standard (CMSIS) compliance**

The CMSIS answers the challenges faced when software components are deployed to physical microcontroller devices based on Cortex-M0 / Cortex-M1 or Cortex-M3 processors. The CMSIS will also be expanded to future Cortex-M processor cores (the standard refers to Cortex-Mx). The CMSIS is defined in close cooperation with various silicon and software vendors and provides a common approach to interface to peripherals, real-time operating systems and middleware components. For more details, please refer to www.onarm.com.

### <span id="page-5-2"></span>**1.1.1 CMSIS description**

As part of the CMSIS, ARM provides the following software layers, which are available for various compiler implementations:

- **Core peripheral access layer:** contains name definitions, address definitions and helper functions to access core registers and peripherals. It also defines a deviceindependent interface for RTOS Kernels that includes debug channel definitions.
- **Middleware access layer:** provides common methods to access peripherals for the software industry. The middleware access layer is adapted by the Silicon vendor to the device-specific peripherals used by the middleware components. The middleware access layer is currently in development and not yet part of this documentation.

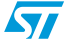

These software layers are expanded by Silicon partners with:

- a device peripheral access layer: provides definitions for all device peripherals
- access functions for peripherals (optional): provides additional helper functions for peripherals

For a Cortex-Mx microcontroller system, CMSIS defines:

- A common way of accessing peripheral registers and a common way of defining exception vectors
- The register names of the core peripherals and the names of the core exception vectors
- A device-independent interface for RTOS Kernels including a debug channel
- Interfaces for middleware components (TCP/IP Stack, flash file system)

#### <span id="page-6-0"></span>**1.1.2 CMSIS structure**

*[Figure 1](#page-6-1)* illustrates different layers for a CMSIS-based application.

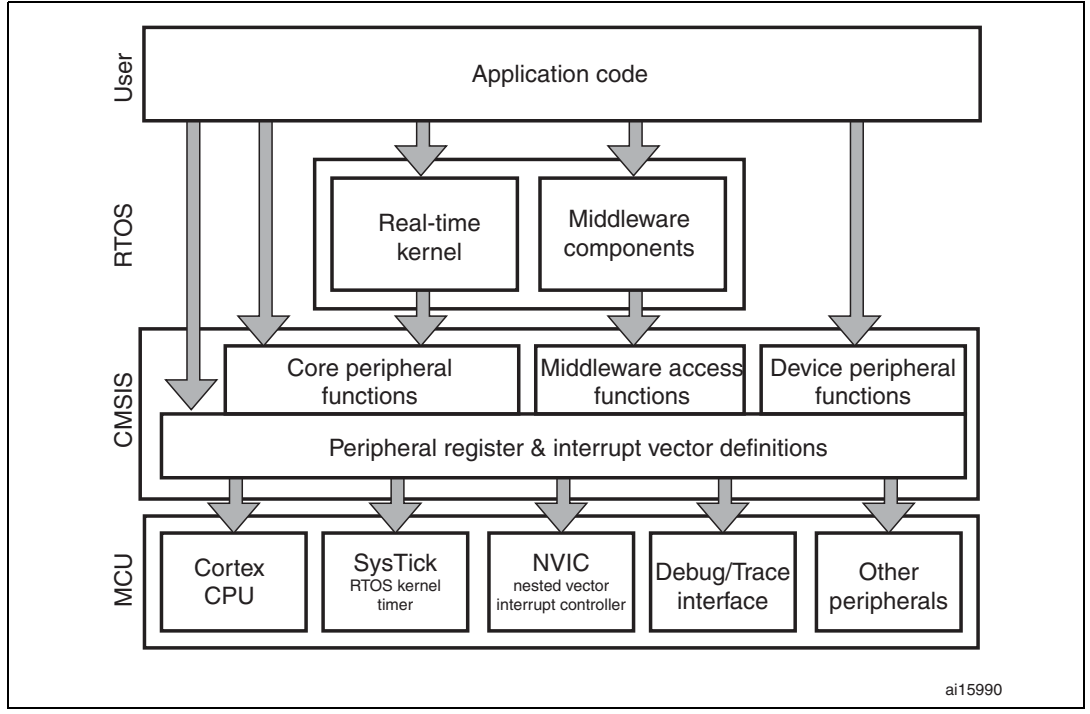

#### <span id="page-6-1"></span>**Figure 1. CMSIS layer structure**

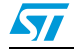

#### **CMSIS – Files for the peripheral access layer**

*Compiler vendor-independent files:*

- Cortex-M3 core & peripheral file (*core\_cm3.h* + *core\_cm3.c*)
	- Access to Cortex-M3 core & peripherals: NVIC, SysTick, etc.
	- Functions to access Cortex-M3 CPU registers and core peripherals
- Device-specific header file (*device.h*)
	- Interrupt number assignment (consistent with startup file)
	- Peripheral register definitions (layout & base addresses)
	- Functions that control other chip-specific functions (optional)
- Device-specific system file (*system\_device.c*)
	- SystemInit function that initializes the physical microcontroller device
	- SystemInit\_ExtMemCtl: function that sets up the external memory controller. It is called in *startup\_stm32f10x\_xx.s/.c* before jumping to main.
	- SystemFrequency value for system-wide timing
	- Other device-related features (optional)

#### *Compiler-vendor + device-specific startup file:*

- Compiler startup code (assembly or C) (*startup\_device.s*)
	- Interrupt handler table with device-specific names (consistent with header)
	- Weak interrupt handler default functions (can be overwritten by user code)
- *Note: The Weak keyword instructs the compiler to export symbols weakly. This keyword can be applied to function and variable declarations, and to function definitions.*

*Functions defined with Weak export their symbols weakly. A weakly defined function behaves like a normally defined function unless a non-weakly defined function of the same name is linked to the same image. If both a non-weakly defined function and a weakly defined function exist in the same image then all calls to the function resolve to call the nonweak function. If multiple weak definitions are available, the linker chooses one for use by all calls.*

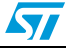

#### <span id="page-8-0"></span>**1.1.3 STM32F10xxx firmware library V2.0.3 versus CMSIS V1.10**

CMSIS provides a different implementation of some STM32F10xxx FWLib components. Here are the main differences:

- Use of standard C types, <*stdint.h*> file
- For each Cortex-M3 exception and STM32 IRQ, there will be:
	- an exception/interrupt handler with the **\_Handler** postfix (for exceptions) or the **\_IRQHandler** postfix (for interrupts)
	- a default exception/interrupt handler (weak definition) that contains an endless loop
	- a #define of the interrupt number with the **\_IRQn** postfix
- Startup file renamed to *startup* stm32f10x xx.s/.c, where xx can be: *hd* (highdensity, *md* (medium-density) or *ld* (low-density)
- Only reduced NVIC and SysTick functions are available, some useful functions will be added in a new driver in the STM32F10xxx standard peripheral library, named *misc.h/.c*
- Some macro names are different from those used in STM32F10xxx FWLib V2.0.3. (*[Table 1](#page-8-1)*)

| STM32 macros       | <b>CMSIS macros</b> | STM32 macros          | <b>CMSIS macros</b> |
|--------------------|---------------------|-----------------------|---------------------|
|                    | <b>NOP</b>          | <b>RESETPRIMASK</b>   | enable irq          |
| WFI                | WFI                 | <b>SETPRIMASK</b>     | disable_irq         |
| <b>WFE</b>         | <b>WFE</b>          | <b>READ PRIMASK</b>   | get_PRIMASK         |
| <b>SEV</b>         | <b>SEV</b>          |                       | set_PRIMASK(val)    |
| <b>ISB</b>         | <b>ISB</b>          | <b>RESETFAULTMASK</b> | enable_fault_irq    |
| <b>DSB</b>         | <b>DSB</b>          | <b>SETFAULTMASK</b>   | disable fault irg   |
| <b>DMB</b>         | <b>DMB</b>          | <b>READ FAULTMASK</b> | get_FAULTMASK       |
| <b>SVC</b>         | $\blacksquare$      |                       | set_FAULTMASK(val)  |
| <b>MRS CONTROL</b> | get_CONTROL         | <b>BASEPRICONFIG</b>  | set BASEPRI         |
| <b>MSR CONTROL</b> | set CONTROL         | <b>GetBASEPRI</b>     | get BASEPRI         |
| <b>MRS PSP</b>     | get PSP             | <b>REV_HalfWord</b>   | <b>REV16</b>        |
| <b>MSR PSP</b>     | set PSP             | <b>REV Word</b>       | <b>REV</b>          |
| <b>MRS MSP</b>     | get_MSP             | $\blacksquare$        | <b>REVSH</b>        |
| <b>MSR MSP</b>     | set MSP             | $\blacksquare$        | <b>RBIT</b>         |

<span id="page-8-1"></span>**Table 1. STM32F10xxx FWLib V2.0.3 macros vs. CMSIS macros(1)**

1. Bold is used to identify the macros that changed. When the change has an impact on the FWLib (driver or examples), gray shading is added.

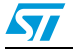

### <span id="page-9-0"></span>**1.2 STM32F10xxx standard peripheral library with doxygen format**

The STM32F10xxx standard peripheral library comes in a new source file format. Now, all StdPeriph\_Lib files use the Doxygen format to easy documentation generation and for more interactive and effective documentation usage.

The existing STM32F10xxx firmware library user manual UM0427 will be removed from the STMicroelectronics MCU website (*www.st.com/mcu*) and replaced by a CHM file presenting all STM32F10xxx standard peripheral library components.

#### **Doxygen example:**

```
/**
   * @brief Reads the specified input port pin.
   * @param GPIOx: where x can be (A..G) to select the GPIO 
peripheral.
   * @param GPIO_Pin: specifies the port bit to read.
     This parameter can be GPIO Pin x where x can be (0..15).
   * @retval : The input port pin value.
   */
```
#### Where:

- @brief: one-line brief function overview
- @param: detailed parameter explanation
- @retval: detailed information about return values

For more details, refer to the "*stm32f10x\_stdperiph\_lib\_um.chm*" file.

### <span id="page-9-1"></span>**1.3 STM32F10xxx standard peripheral library architecture**

The STM32F10xxx standard peripheral library architecture is enhanced with CMSIS layer support.

The StdPeriph\_Lib usage is now based on two approaches that take into account the application needs:

- it uses the peripheral drivers: in this case product programming is based on the drivers' API (application programming interface). You only have to configure the "*stm32f10x\_conf.h*" file and use the corresponding *stm32f10x\_ppp.h/.c* files.
- it does not use the peripheral drivers: in this case product programming is based on the peripheral register structure and bit definition file

The StdPeriph\_Lib supports all STM32F10xxx family products: STM32F10xxx high-, medium- and low-density devices. The StdPeriph\_Lib is configurable for the whole family products through preprocessor defines, one define per product. Defines are available for the following products:

- STM32F10x\_LD: STM32 low-density devices
- STM32F10x\_MD: STM32 medium-density devices
- STM32F10x\_HD: STM32 high-density devices

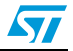

The scope of these defines is:

- Interrupt IRQ channel definition inside the *stm32f10x.h* file
- Vector table, one startup file per product
- Peripheral memory mapping and physical register address definition
- Product configuration: external quartz (HSE) value, etc.
- System configuration functions
- Features with different/incompatible implementations across the family

*These defines do not apply to peripheral drivers, these drivers will always support the features of the family superset.*

### <span id="page-10-0"></span>**1.4 STM32F10xxx standard peripheral library architecture: file inclusion**

*[Figure 2](#page-10-2)* illustrates the STM32F10xxx file inclusion.

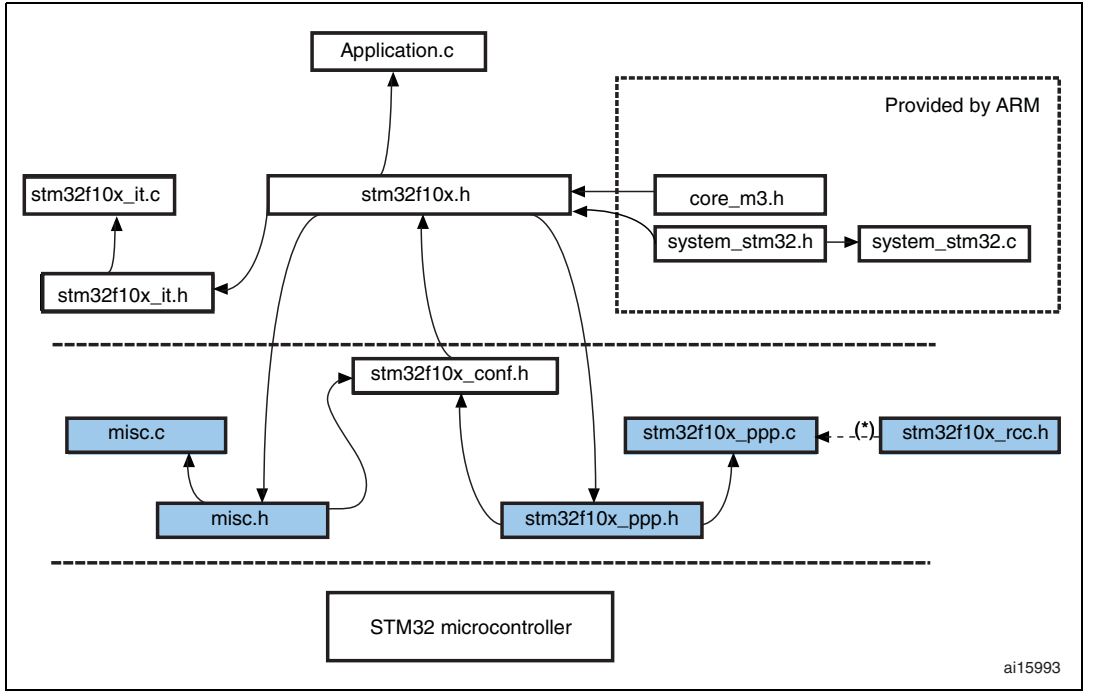

<span id="page-10-2"></span>**Figure 2. STM32F10xxx standard peripheral library architecture**

### <span id="page-10-1"></span>**1.5 STM32F10xxx FWLib V2.0.3 legacy**

The STM32F10xxx FWLib V2.0.3 and all related firmware will be kept on the STM32™ website (*http://www.st.com/mcu/familiesdocs-110.html*). They will be zipped together into a single file "*STM32F10x\_FW\_Archive.zip*", available below the "Firmware" document category reachable at: *http://www.st.com/mcu/familiesdocs-110.html#Firmware*.

In addition to the archive file, a library patch called "*STM32F10xFWLib\_V2.0.3\_Patch1.zip*" is also provided. This patch fixes all FWLib V2.0.3 limitations.

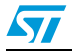

### <span id="page-11-0"></span>**2 STM32F10xxx standard peripheral library package**

For better flexibility and improved structure purposes, the STM32F10xxx firmware library package was updated to include a specific folder for the CMSIS files and peripheral layer. The package is renamed to *STM32F10x\_StdPeriph\_Lib\_VX.Y.Z* for STM32F10xxx standard peripherals library.

The new package architecture is illustrated in *[Figure 3](#page-11-1)*.

<span id="page-11-1"></span>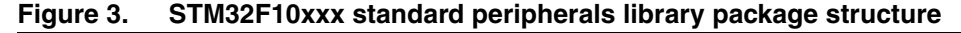

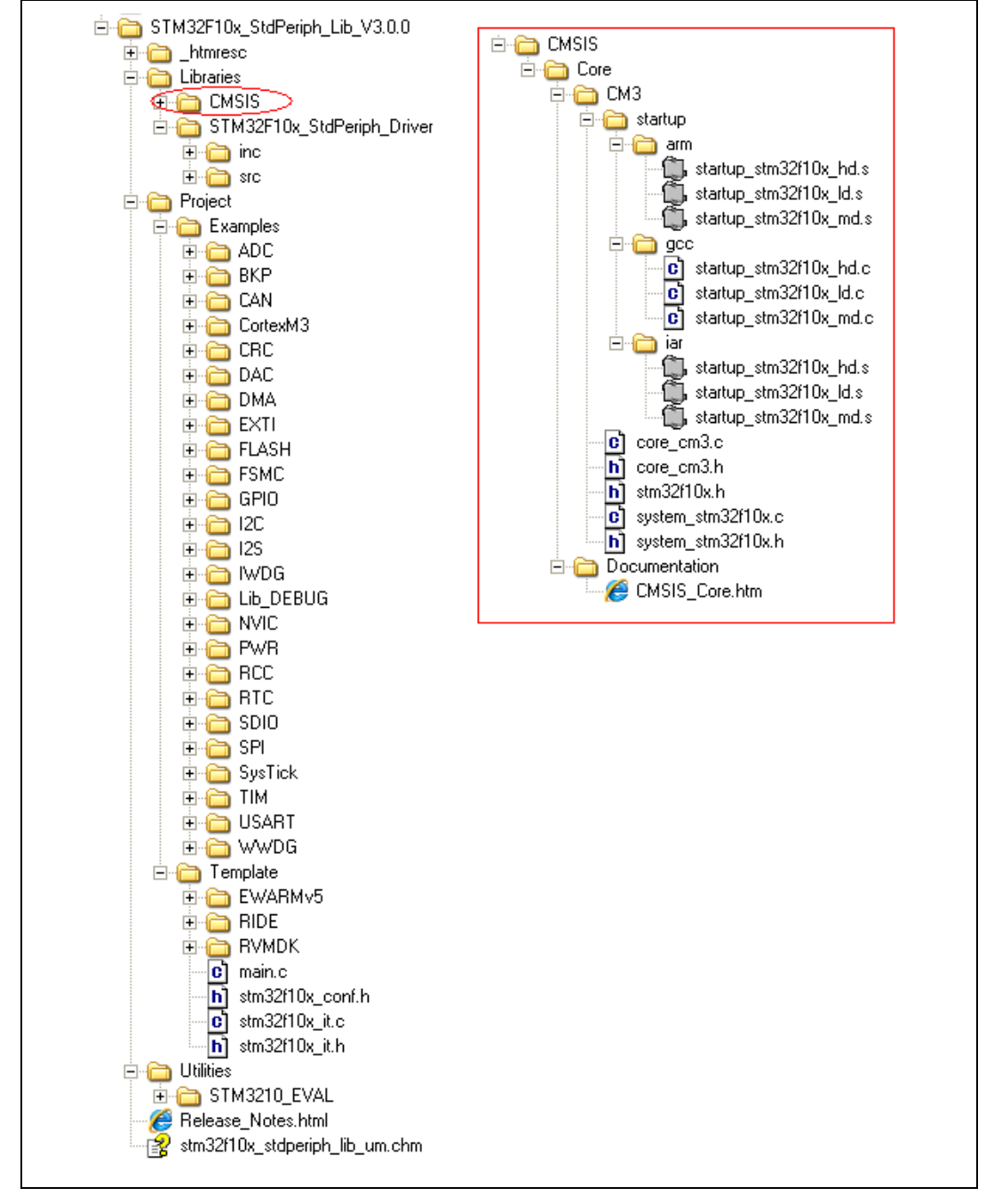

12/33 Doc ID 15531 Rev 1

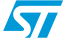

### **New package description**

*[Table 2](#page-12-1)* describes all the new folders in the STM32F10xxx standard peripheral library package.

#### **Table 2. STM32F10x\_StdPeriph\_Lib package folder description**

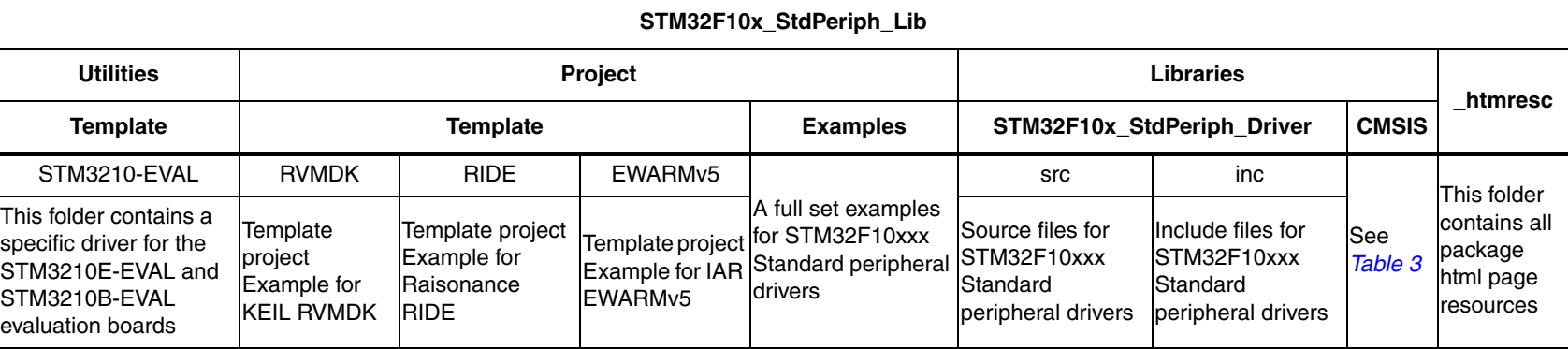

Doc ID 15531 Rev 1 Doc ID 15531 Rev 1

**AT** 

<span id="page-12-1"></span><span id="page-12-0"></span>

#### *[Table 3](#page-13-1)* describes the CMSIS folder structure.

#### **Table 3. CMSIS folder structure**

<span id="page-13-1"></span><span id="page-13-0"></span>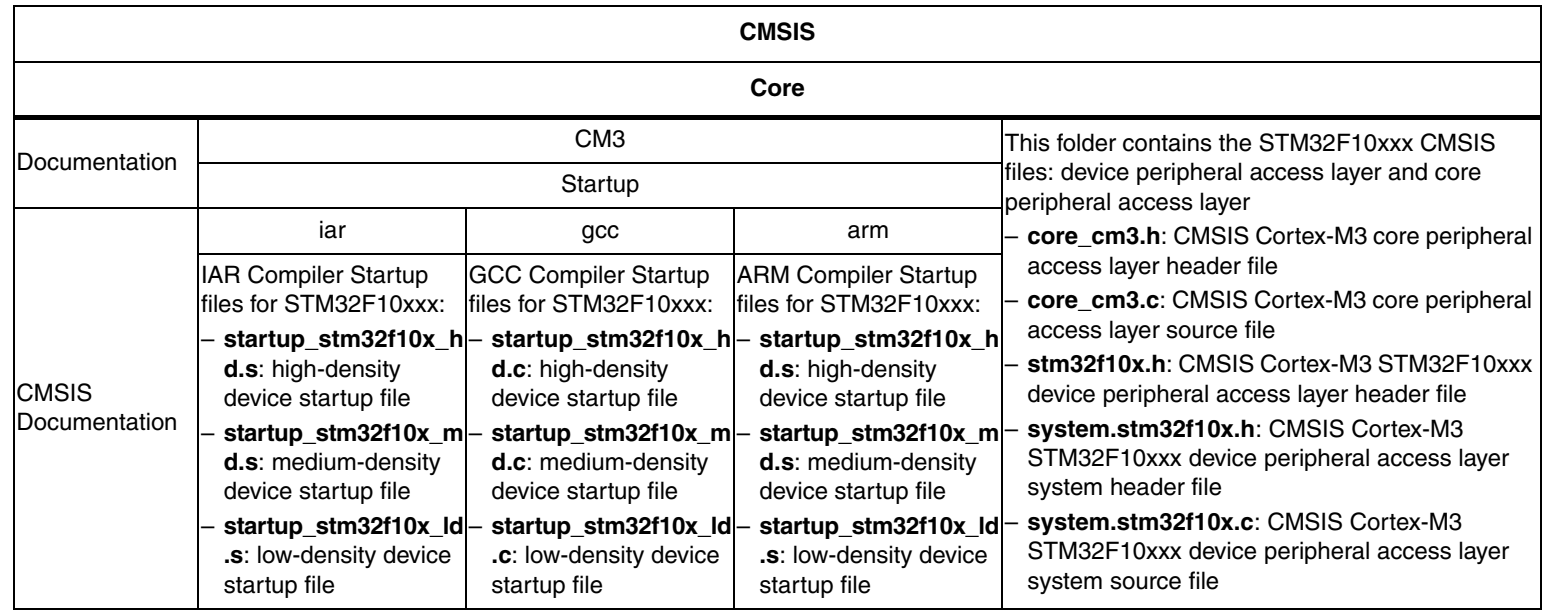

**Old STM32F10xxx FWLib package vs. new STM32F10xxx StdPeriph\_Lib package**

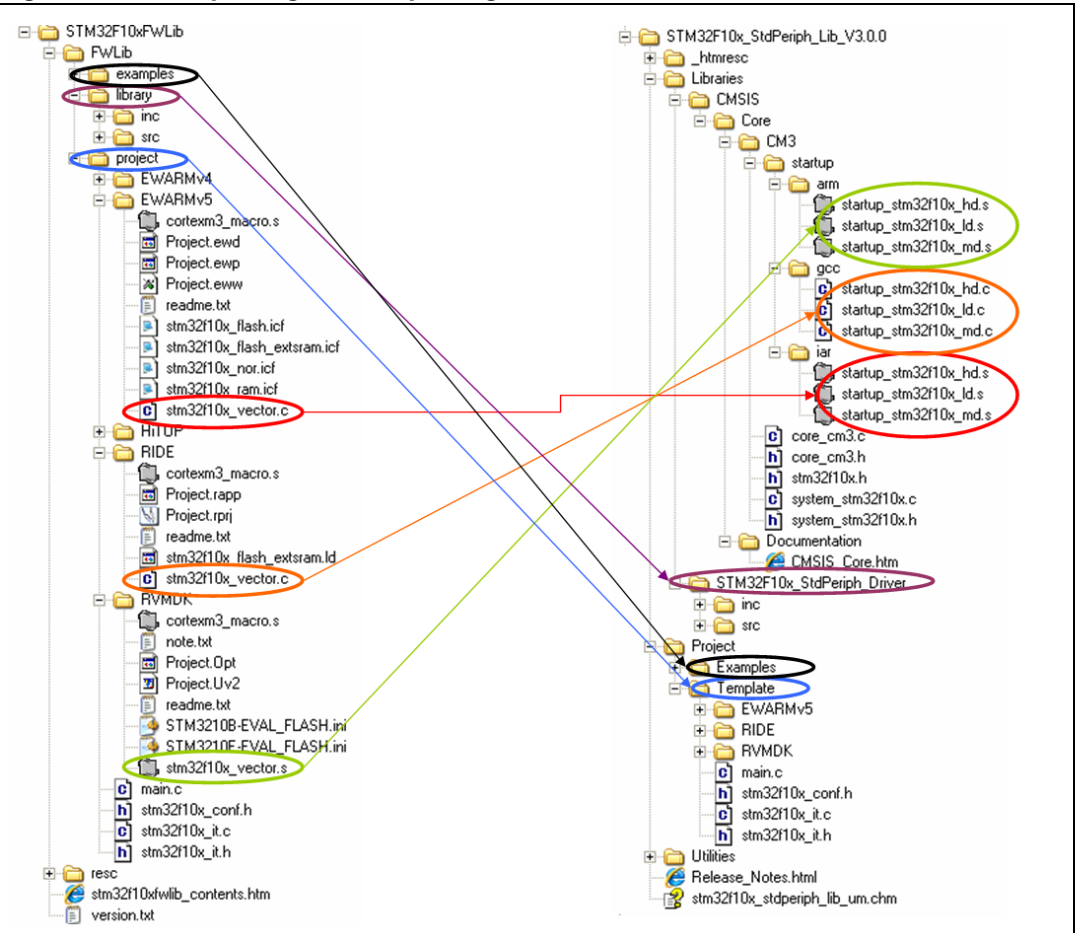

<span id="page-14-0"></span>**Figure 4. New package vs old package**

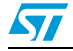

## <span id="page-15-0"></span>**3 STM32F10xxx standard peripheral library list of changes**

### <span id="page-15-1"></span>**3.1 STM32F10xxx standard peripheral library files**

### <span id="page-15-2"></span>**3.1.1 Library core files**

- The *stm32f10x\_map.h* file was renamed as *stm32f10x.h*. It contains:
	- STM32 interrupt IRQ list
	- Specific options for the Cortex-M3 core
	- STM32 peripheral memory mapping and physical register address definition
	- A specific define storing the STM32F10xxx standard peripheral library version: STM32F10X STDPERIPH VERSION"
	- Configuration options:
	- a) The application has to select the STM32 product it is operating with, only one define per product
	- b) The application has to select if the peripheral drivers are to be used or not
- The library Debug mode was removed: it is no longer possible to view the peripheral registers in a debugger watch window. However, it is now possible to access registers using specific tool chain debugger utilities. As a consequence, the following files were removed/updated:
	- *main.c*: #ifdef DEBUG was replaced by #ifdef USE\_FULL\_ASSERT
	- *stm32f10x\_lib.h* was removed and its content were included in *stm32f10x\_conf.h*
	- stm32f10x lib.c file was removed
	- *stm32f10x\_conf.h*:
	- a) "#define DEBUG 1" was removed and a specific define for the full assert function was added: "#define USE\_FULL\_ASSERT 1"
	- b) Peripheral instance defines (e.g. #define \_USART, #define \_USART1, #define \_USART2) were removed
	- c) To include the peripheral header file, you have to uncomment the corresponding line to use the driver functions. For example, uncomment #include "stm32f10x spi.h" to use the SPI driver functions.
	- The *stm32f10x\_type.h* file was replaced by the *<stdint.h>* file. Library-specific types were added into the *stm32f10x.h* file (bool, FlagStatus, ITStatus, FunctionalState, ErrorStatus). Old types remain unchanged. They were included in the *stm32f10x.h* file for legacy purposes.
	- *cortexm3\_macro.h* and *cortexm3\_macro.s* were removed, they are now covered by CMSIS files
- *Note: 1 A specific example is provided. It is called "Lib\_DEBUG" and describes how to define a DEBUG feature for a selected peripheral.*

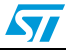

### <span id="page-16-0"></span>**3.1.2 Library peripheral drivers**

- NVIC and SysTick drivers were removed, only five useful functions were added as a new driver (*misc.h*/*misc.c*), in addition to the functions covered by the CMSIS core peripheral layer.
	- void NVIC\_PriorityGroupConfig(u32 NVIC\_PriorityGroup); for easy Cortex-M3 priority bit configuration
	- void NVIC\_Init(NVIC\_InitTypeDef\* NVIC\_InitStruct); for easy NVIC IRQ configuration
	- void NVIC\_SetVectorTable(u32 NVIC\_VectTab, u32 Offset); used to boot from internal SRAM and to relocate the vector table to a different offset memory
	- void NVIC SystemLPConfig(u8 LowPowerMode, FunctionalState NewState);
	- void SysTick CLKSourceConfig(u32 SysTick CLKSource);
- CAN driver update: in all CAN driver functions, new parameter **CAN\_TypeDef\* CANx** add.
- No change in the remaining drivers

#### <span id="page-16-1"></span>**3.1.3 Library user and toolchain specific files**

- *stm32f10x\_vector.s*/*stm32f10x\_vector.c* were renamed to *startup\_stm32f10x\_xx.s*/*startup\_stm32f10x\_xx.c*, with one startup file per product
	- startup\_stm32f10x\_ld.s (STM32 low-density devices)
	- startup\_stm32f10x\_md.s (STM32 medium-density devices)
	- startup\_stm32f10x\_hd.s (STM32 high-density devices)
- *stm32f10x\_it.h*/*stm32f10x\_it.c*: all STM32 IRQ handler routines were removed from these files, only Cortex-M3 exceptions are available. The [Weak] directive is mandatory inside the startup file. The user has to manually add the peripheral ISR into the *stm32f10x\_it.h/stm32f10x\_it.c* file
- Cortex-M3 exception renamed according to CMSIS
- *main.c*: the following code should be removed:

```
#ifdef DEBUG
   debug();
#endif
```
#### <span id="page-16-2"></span>**3.1.4 Library examples**

- The NVIC CM3\_LPModes and System\_Handlers examples were removed, the other ones were kept (VectorTable\_Relocation, DMA\_WFIMode, IRQ\_Channels, Priority)
- PWR and Cortex-M3 examples were updated with new macro names
- No change in the remaining examples

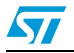

### <span id="page-17-0"></span>**3.2 Coding rules and conventions**

#### <span id="page-17-1"></span>**3.2.1 Data types and IO type qualifiers**

The Cortex-Mx HAL uses the standard types from the standard ANSI C header file *<stdint.h>*. IO type qualifiers are used to specify the access to peripheral variables. IO type qualifiers are used for the automatic generation of debug information for the peripheral registers.

#### <span id="page-17-2"></span>Table 4. **CMSIS IO type qualifiers**

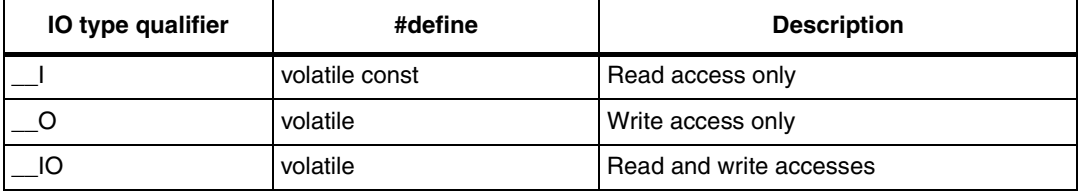

The "*stm32f10x\_type.h*" file being removed from the package, the new library will use the CMSIS and *<stdint.h>* types. *[Table 5](#page-17-3)* shows the correspondence between STM32F10xxx and *<stdint.h>* types.

| <b>STM32F10xxx FWLib types</b> | <b>CMSIS types</b>  | <b>Description</b>                                  |
|--------------------------------|---------------------|-----------------------------------------------------|
| s32                            | int32_t             | signed 32-bit data                                  |
| s16                            | $int16_t$           | signed 16-bit data                                  |
| s8                             | int8_t              | signed 8-bit data                                   |
| sc32                           | const int32 t       | read access only signed 32-bit data                 |
| sc16                           | const int16 t       | read access only signed 16-bit data                 |
| sc8                            | const int8 t        | read access only signed 8-bit data                  |
| vs32                           | IO int32_t          | volatile read and write access signed 32-bit data   |
| vs16                           | IO int16_t          | volatile read and write access signed 16-bit data   |
| vs8                            | IO int8_t           | volatile read and write access signed 8-bit data    |
| vsc32                          | l int32_t           | volatile read access only signed 32-bit data        |
| vsc16                          | I int16_t           | volatile read access only signed 16-bit data        |
| vsc8                           | $l$ int $8_t$       | volatile read access only signed 8-bit data         |
| u32                            | uint32 t            | unsigned 32-bit data                                |
| u16                            | uint $16$ t         | unsigned 16-bit data                                |
| u8                             | uint <sub>8</sub> t | unsigned 8-bit data                                 |
| uc32                           | const uint32_t      | read access only unsigned 32-bit data               |
| uc16                           | const uint16 t      | read access only unsigned 16-bit data               |
| uc8                            | const uint8_t       | read access only unsigned 8-bit data                |
| vu32                           | IO uint32_t         | volatile read and write access unsigned 32-bit data |

<span id="page-17-3"></span>Table 5. STM32F10xxx firmware library V2.0.3 types vs. CMSIS types

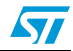

| STM32F10xxx FWLib types | <b>CMSIS types</b>  | <b>Description</b>                                  |
|-------------------------|---------------------|-----------------------------------------------------|
| vu16                    | IO uint16 t         | volatile read and write access unsigned 16-bit data |
| vu8                     | IO uint8 t          | volatile read and write access unsigned 8-bit data  |
| vuc32                   | I uint32 t          | volatile read access only unsigned 32-bit data      |
| vuc <sub>16</sub>       | I uint16 t          | volatile read access only unsigned 16-bit data      |
| vuc8                    | uint <sub>8</sub> t | volatile read access only unsigned 8-bit data       |

**Table 5. STM32F10xxx firmware library V2.0.3 types vs. CMSIS types (continued)**

*Note: 1 The old STM32F10xxx FWLib types are still defined inside the "stm32f10x.h" file for legacy purposes.*

*2 The STM32F10xxx FWLib-specific types are also defined in "stm32f10x.h". These types are:* 

```
typedef enum {FALSE = 0, TRUE = !FALSE} bool;
typedef enum {RESET = 0, SET = !RESET} FlagStatus, ITStatus;
typedef enum {DISABLE = 0, ENABLE = !DISABLE} FunctionalState;
#define IS_FUNCTIONAL_STATE(STATE) (((STATE) == DISABLE) || 
((STATE) == ENABLE)typedef enum {ERROR = 0, SUCCESS = !ERROR} ErrorStatus;
```
#### <span id="page-18-0"></span>**3.2.2 Exception naming**

*[Table 6](#page-18-1)* shows the exception handler names which were changed to match CMSIS names.

| STM32F10xxx exceptions     | <b>CMSIS</b>            | <b>Description</b>      |
|----------------------------|-------------------------|-------------------------|
| NMIException               | NMI Handler             | <b>NMI</b> exception    |
| HardFaultException         | HardFault Handler       | Hard fault exception    |
| MemManageException         | MemManage_Handler       | Memory manage exception |
| <b>BusFaultException</b>   | <b>BusFault Handler</b> | Bus fault exception     |
| <b>UsageFaultException</b> | UsageFault_Handler      | Usage fault exception   |
| <b>SVCHandler</b>          | SVC Handler             | SVCall exception        |
| DebugMonitor               | DebugMon_Handler        | Debug monitor exception |
| PendSVC                    | PendSV Handler          | PendSVC exception       |
| SysTickHandler             | SysTick_Handler         | <b>SysTick handler</b>  |

<span id="page-18-1"></span>Table 6. STM32F10xxx FWLib V2.0.3 exception names vs. CMSIS

*[Table 7](#page-19-2)* shows the exception handlers that were changed to change CAN to CAN1.

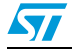

| STM32F10xxx exceptions   | <b>CMSIS</b>                                         | <b>Description</b>                             |  |
|--------------------------|------------------------------------------------------|------------------------------------------------|--|
| USB HP CAN TX IRQHandler | USB_HP_CAN1_TX_IRQHandler                            | USB high priority or CAN1<br><b>TX</b> handler |  |
|                          | USB_LP_CAN_RX0_IRQHandler USB_LP_CAN1_RX0_IRQHandler | USB low priority or CAN1<br>RX0 handler        |  |
| CAN_RX1_IRQHandler       | CAN1_RX1_IRQHandler                                  | CAN1 RX1 handler                               |  |
| CAN SCE IRQHandler       | CAN1_SCE_IRQHandler                                  | CAN1 SCE handler                               |  |

<span id="page-19-2"></span>Table 7 **STM32F10xxx CAN1 exception renaming** 

### <span id="page-19-0"></span>**3.3 Peripheral driver update**

This section describes how to port an application code based on the FWLib V2.0.3's NVIC, SysTick and CAN drivers to the StdPeriph\_Lib V3.0.0

*Note: In all examples listed below, the source code in italic and bold format identifies the changes between FWLib V2.0.3 and StdPeriph\_Lib V3.0.0.*

#### <span id="page-19-1"></span>**3.3.1 NVIC**

#### **STM32F10xxx interrupt IRQ names**

The STM32F10xxx interrupt number definition names were changed according to the CMSIS naming conventions. All the #define of interrupt numbers should have the \_IRQn postfix in their names.

*[Table 8](#page-19-3)* shows the different names.

<span id="page-19-3"></span>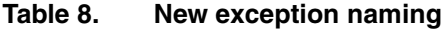

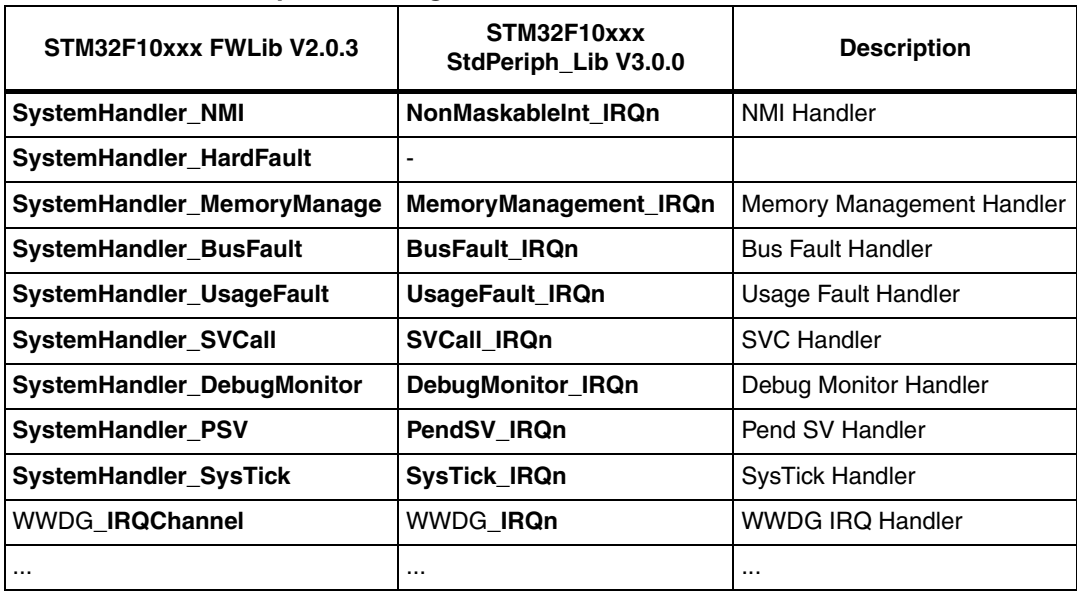

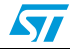

In the same way, in V3.0.0 the CAN peripheral name was change to CAN1. For this reason the CAN Interrupt IRQ channel names were modified, in the *startup\_stm32f10x\_xx.s*/*startup\_stm32f10x\_xx.c* files and in *stm32f10x.h*, as detailed in *[Table 9](#page-20-0)* below.

<span id="page-20-0"></span>Table 9. **CAN1 IRQ channel name update** 

| <b>FWLIb V2.0.3</b>       | StdPeriph Lib V3.0.0 |
|---------------------------|----------------------|
| USB_HP_CAN_TX_IRQChannel  | USB HP CAN1 TX IRQn  |
| USB_LP_CAN_RX0_IRQChannel | USB LP CAN1 RX0 IRQn |
| CAN_RX1_IRQChannel        | CAN1 RX1 IRQn        |
| <b>CAN SCE IRQChannel</b> | <b>CAN1 SCE IRQn</b> |

#### **NVIC driver**

The NVIC driver was removed from the STM32F10xxx standard peripheral library and the application has to use CMSIS NVIC functions. *[Table 10](#page-20-1)* below shows the NVIC CMSIS functions.

| <b>STM32F10xxx FWLib NVIC functions</b> | <b>CMSIS NVIC functions</b> | <b>Description</b>                                                             |
|-----------------------------------------|-----------------------------|--------------------------------------------------------------------------------|
| NVIC_PriorityGroupConfig                | NVIC_SetPriorityGrouping    | Sets the priority grouping in<br>NVIC interrupt controller                     |
|                                         | <b>NVIC EnableIRQ</b>       | Enables interrupt in NVIC<br>interrupt controller                              |
| NVIC Init                               | <b>NVIC DisableIRQ</b>      | Disables the interrupt line for<br>specified external interrupt                |
|                                         | NVIC_SetPriority            | Sets the priority for an<br>interrupt                                          |
| NVIC_GetIRQChannelPendingBitStatus      | NVIC_GetPendingIRQ          | Reads the interrupt pending<br>bit for a device's specific<br>interrupt source |
| NVIC SetIRQChannelPendingBit            | NVIC SetPendingIRQ          | Sets the pending bit for an<br>external interrupt                              |
| NVIC_ClearIRQChannelPendingBit          | NVIC ClearPendingIRQ        | Clears the pending bit for an<br>external interrupt                            |
| NVIC_GetIRQChannelActiveBitStatus       | <b>NVIC GetActive</b>       | Reads the active bit for an<br>external interrupt                              |
|                                         | <b>NVIC GetPriority</b>     | Reads the priority for an<br>interrupt                                         |
| NVIC_GenerateSystemReset                | NVIC_SystemReset            | Initiates a system reset<br>request                                            |

<span id="page-20-1"></span>Table 10. **STM32F10xxx FWLib NVIC functions vs CMSIS NVIC functions** 

All other STM32F10xxx FWLib NVIC driver functions are not covered by the STM32F10xxx standard peripheral library.

 $\sqrt{2}$ 

To ease NVIC and STM32F10xxx interrupt configuration, some old NVIC driver functions are still available in a dedicated file "*misc.h/.c*".

#### These functions are:

```
void NVIC PriorityGroupConfig(uint32 t NVIC PriorityGroup);
void NVIC_Init(NVIC_InitTypeDef* NVIC_InitStruct);
void NVIC_SetVectorTable(uint32_t NVIC_VectTab, uint32_t Offset);
void NVIC_SystemLPConfig(uint8_t LowPowerMode, FunctionalState 
NewState);
void SysTick_CLKSourceConfig(uint32_t SysTick_CLKSource);
```
For interrupt configuration, the application has the choice of using the CMSIS NVIC functions or the FWLib functions defined in the "*misc.h/.c*" file. These functions have the advantage of providing an easy way of configuring peripheral interrupts without the need for an in-depth study of the NVIC specifications.

You will find below an example of NVIC interrupt configuration and enable using FWLib  $V2.0.3$ 

```
/* 1 bits for pre-emption priority 3 bits for subpriority*/
NVIC PriorityGroupConfig(NVIC PriorityGroup 1);
/* Configure and enable DMA channel6 IRQ Channel */
NVIC InitStructure.NVIC IRQChannel = DMA1 Channel6 IRQChannel;
NVIC InitStructure.NVIC IRQChannelPreemptionPriority = 1;
NVIC_InitStructure.NVIC_IRQChannelSubPriority = 6;
NVIC_InitStructure.NVIC_IRQChannelCmd = ENABLE;
NVIC_Init(&NVIC_InitStructure);
```
With StdPeriph\_Lib V3.0.0, you only have to change the name of the DMA IRQ channel from *DMA1\_Channel6\_IRQChannel* to *DMA1\_Channel6\_IRQn*.

#### <span id="page-21-0"></span>**3.3.2 SysTick**

The SysTick driver was removed from the StdPeriph\_Lib library and the application has to use the defined CMSIS function.

The CMSIS offers only one function for SysTick configuration, which replaces all STM32 SysTick driver functions.

```
SysTick_Config(uint32_t ticks);
```
This function configures the auto-reload counter value (LOAD), SysTick IRQ priority, resets the counter value (VAL) and enables counting and the SysTick IRQ interrupt. By default, the SysTick clock is system clock.

```
The example below shows a SysTick configuration using FWLib V2.0.3:
```

```
/* Select the HCLK Clock as SysTick clock source (72MHz) */
SysTick_CLKSourceConfig(SysTick_CLKSource_HCLK);
/* SysTick end of count event each 1ms with input clock equal to 
72MHz (HCLK) */
SysTick_SetReload(72000);
/* Enable SysTick interrupt */
SysTick_ITConfig(ENABLE);
```
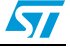

```
The example below shows a SysTick configuration using StdPeriph_Lib V3.0.0:
/* Setup SysTick Timer for 1 msec interrupts */
if (SysTick_Config(SystemFrequency / 1000)) /* SystemFrequency is 
defined in "system_stm32f10x.h" and equal to HCLK frequency */
{ 
/* Capture error */ 
while (1);
}
```
#### <span id="page-22-0"></span>**3.3.3 CAN**

In the STM32F10xxx standard peripheral library, the CAN peripheral was renamed as CAN1. All occurrences related to CAN were also renamed as CAN1 in the different drivers.

The list below gives the changes related to CAN1:

- All CAN driver functions now use a new parameter: CAN\_TypeDef\* CANx
- In the "stm32f10x\_rcc.h/.c" files: RCC\_APB1Periph\_CAN replaced by RCC\_APB1Periph\_CAN1
- In the "*stm32f10x\_dbgmcu.h/.c*" files: DBGMCU\_CAN\_STOP replaced by DBGMCU\_CAN1\_STOP
- In the "*stm32f10x\_gpio.h/.c*" files: GPIO\_Remap1\_CAN replaced by GPIO\_Remap1\_CAN1 and GPIO\_Remap2\_CAN replaced by GPIO\_Remap2\_CAN1

The example below shows a CAN configuration using FWLib V2.0.3:

```
/* CAN1 register init */
CAN_DeInit();
CAN_StructInit(&CAN_InitStructure);
/* CAN1 cell init */
CAN_InitStructure.CAN_TTCM=DISABLE;
CAN_InitStructure.CAN_ABOM=DISABLE;
CAN_InitStructure.CAN_AWUM=DISABLE;
CAN_InitStructure.CAN_NART=DISABLE;
CAN_InitStructure.CAN_RFLM=DISABLE;
CAN_InitStructure.CAN_TXFP=DISABLE;
CAN_InitStructure.CAN_Mode=CAN_Mode_LoopBack;
CAN_InitStructure.CAN_SJW=CAN_SJW_1tq;
CAN_InitStructure.CAN_BS1=CAN_BS1_8tq;
CAN_InitStructure.CAN_BS2=CAN_BS2_7tq;
CAN_InitStructure.CAN_Prescaler=1;
CAN_Init(&CAN_InitStructure);
```

```
The example below shows a CAN configuration using StdPeriph_Lib V3.0.0:
/* CAN1 register init */
```
**CAN\_DeInit(CAN1);**

```
CAN_StructInit(&CAN_InitStructure);
/* CAN1 cell init */
CAN_InitStructure.CAN_TTCM=DISABLE;
CAN InitStructure.CAN ABOM=DISABLE;
CAN InitStructure.CAN AWUM=DISABLE;
CAN_InitStructure.CAN_NART=DISABLE;
CAN_InitStructure.CAN_RFLM=DISABLE;
CAN_InitStructure.CAN_TXFP=DISABLE;
CAN_InitStructure.CAN_Mode=CAN_Mode_LoopBack;
```
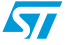

Doc ID 15531 Rev 1 23/33

```
CAN_InitStructure.CAN_SJW=CAN_SJW_1tq;
CAN_InitStructure.CAN_BS1=CAN_BS1_8tq;
CAN_InitStructure.CAN_BS2=CAN_BS2_7tq;
CAN InitStructure.CAN Prescaler=1;
CAN_Init(CAN1, &CAN_InitStructure);
```
### <span id="page-23-0"></span>**3.4 How to use the STM32F10xxx standard peripheral library**

This section describes the steps to be followed to use the STM32F10xxx standard peripheral library.

- Create a project and set up all your toolchain's startup files (or use the template project provided within the library)
- Select the corresponding startup file depending on the used product, only one startup file should be selected at a time:
	- *startup\_stm32f10x\_ld.s/.c*
	- *startup\_stm32f10x\_md.s/.c*
	- *startup\_stm32f10x\_hd.s/.c*
- The library entry point is "*stm32f10x.h*", you should include it in the application main and configure it:
	- Select the target product family, comment/uncomment the right define:
- /\* #define STM32F10X LD \*/ /\* STM32 Low density devices \*/
- /\* #define STM32F10X\_MD \*/ /\* STM32 Medium density devices \*/
- /\* #define STM32F10X\_HD \*/ /\* STM32 High density devices \*/
- Then you have the choice of using the peripheral drivers or not
	- Case 1 (C1, see *[Figure 5](#page-24-0)*): application code based on STM32 peripheral driver API
	- a) Uncomment #define USE\_STDPERIPH\_DRIVER in the "*stm32f10x.h*" file.
	- b) In the "*stm32f10x\_conf.h*" file, select the peripherals to be used (for header file inclusion)
	- c) Use peripheral driver API to built the application
	- Case2 (C2, see *[Figure 5](#page-24-0)*): application code based on direct access to the STM32 peripheral registers (*stm32f10x.h*)
	- a) Comment #define USE\_STDPERIPH\_DRIVER in the "*stm32f10x.h*" file.
	- b) Use the peripheral register structure and bit definition file, *stm32f10x.h*, to build the application

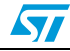

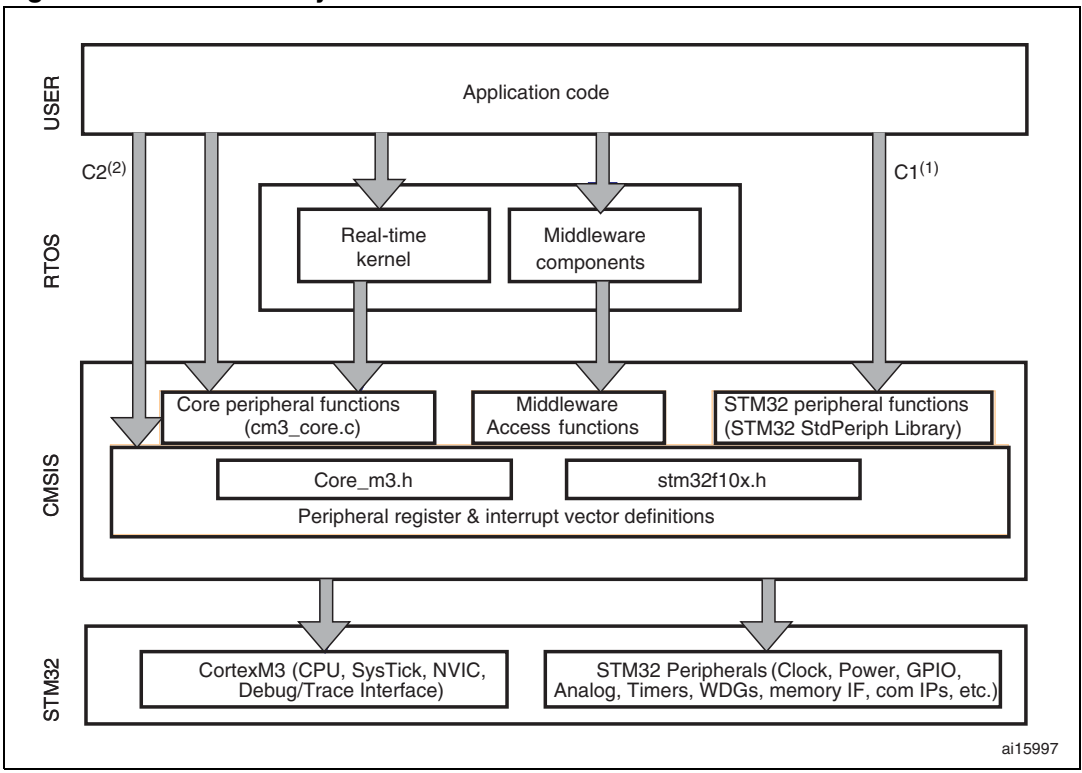

<span id="page-24-0"></span>**Figure 5. STM32 library & CMSIS: structure**

1. C1: Application code based on STM32 peripheral driver API.

2. C2: Application code based on direct access to STM32 peripheral registers (*stm32f10x.h* file).

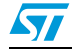

## <span id="page-25-0"></span>**4 Migration example using the automatic script**

To save migration time, an automatic Perl script is provided with this application note, that makes it easier to port an old library version project to the CMSIS-based library StdPeriph\_Lib V3.0.0.

This automatic script is provided inside the "*MigrationScript.zip*" zip file. This folder contains:

- *MigrationScript.exe:* automatic script binary file
- *config.ini*: migration script configuration file. It contains all needed and automatic changes that will be applied on your code
- readme.txt: readme file describing how to use the automatic script

### <span id="page-25-1"></span>**4.1 How to use the automatic script**

- 1. Download and Install the ActivePerl SW from this link: http://www.activestate.com/activeperl/
- 2. Copy the "*MigrationScript.exe*" and "*config.ini*" files into the parent directory of the files to be modified
- *Note: Please make sure that the target files are in read/write mode.*
	- 3. Launch "*MigrationScript.exe*"
	- 4. A backup folder is created in your work folder. It contains all the old data in your directory. A trace file "*trace.log*" that summarizes all updated files is also created.

### <span id="page-25-2"></span>**4.2 Migration steps using the automatic script**

#### **Update your project settings**

- 1. Update your toolchain startup files
	- a) Project files: device connections and Flash boot loader. These files are provided with the latest version of your toolchain that supports STM32 high-density, medium-density devices and low-density devices. For more information please refer to your toolchain documentation.
	- b) Linker configuration: these files are already provided within the StdPeriph\_Lib V3.0.0 package under the following directory: *STM32F10x\_StdPeriph\_Lib\_V3.0.0\Project\Template*
	- c) Vector table location files: these files are already provided within the StdPeriph Lib V3.0.0 package under the following directory: *STM32F10x\_StdPeriph\_Lib\_V3.0.0\\Libraries\CMSIS\Core\CM3\startup* Note that only one startup file should be selected
- 2. Replace the *STM32F10xFWLib* folder by *STM32F10x\_StdPeriph\_Lib\_V3.0.0\Librairies*
- 3. Remove the following files from your project workspace setting: *stm32f10x\_lib.c*, *stm32f10x\_nvic.c*, *stm32f10x\_systick.c*, *cortexm3\_macro.s* as all these files are not provided in the StdPeriph\_Lib V3.0.0 package.
- 4. If you are using the NVIC interrupt IRQ configuration and SysTick clock source configuration, add the "*misc.c*" file to your projects.

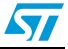

- 5. Remove the *stm32f10x\_vector.s/.c* files from your project workspace according to your toolchain and replace them by the corresponding product's startup file.
- 6. Update the project include paths:
	- remove the following path: *FWLib\library\inc*
	- add the following path: *STM32F10x\_StdPeriph\_Lib\_V3.0.0\Libraries\CMSIS\Core\CM3* to include the CMSIS core peripheral access layer files and STM32F10xxx CMSIS device peripheral access layer file.
	- add the following path: *STM32F10x\_StdPeriph\_Lib\_V3.0.0\Libraries\STM32F10x\_StdPeriph\_Driver\inc* if your application is based on StdPeriph\_Lib drivers.

#### **Update your application sources files**

- 7. Replace your application's *stm32f10x\_conf.h* file by the latest version provided in V3.0.0. Uncomment the corresponding lines according to the used peripherals in your application. If you are using STM32F10x IRQ configuration with NVIC you also have to uncomment #include "misc.h".
- 8. If you want to use the assert function, in the *stm32f10x.h* file uncomment /\* #define USE FULL ASSERT  $1 * /$ .
- 9. The *stm32f10x\_it.c/.h* files, which contain the peripheral ISRs (interrupt service routines), were updated to support the new peripheral interrupt IRQ channel names. Thus, you have to replace the existing *stm32f10x\_it.h* file by the new version provided in V3.0.0, after copying your code from the existing *stm32f10x\_it.c* file to the new one.
- *Note: 1 Copy only the STM32F10xxx IRQ handlers you use. If you use one of the following IRQ handlers: USB\_HP\_CAN\_TX\_IRQHandler, USB\_LP\_CAN\_RX0\_IRQHandler, CAN\_RX1\_IRQHandler, CAN\_SCE\_IRQHandler, you have to rename them to USB\_HP\_CAN1\_TX\_IRQHandler, USB\_LP\_CAN1\_RX0\_IRQHandler, CAN1\_RX1\_IRQHandler and CAN1\_SCE\_IRQHandler, respectively.*
	- *2 Do not forget to define the corresponding IRQ handler function prototype inside the stm32f10x\_it.h file.*
		- 10. Launch the automatic Perl script that makes all possible firmware changes (including types, handler names, core macro names). For more details on these changes, please refer to the "*trace.log*" file.
		- 11. Replace the NVIC and SysTick functions used in your applications by the CMSIS functions defined in "*core\_cm3.h*" according to *[Table 10.](#page-20-1)*
		- 12. Remove the following code as the Debug mode is not supported by StdPeriph\_Lib:

#ifdef DEBUG debug();

#endif

- 13. Library configuration section inside the "*stm32f10x.h*" file:
- In the "*stm32f10x.h*" file, select the case that corresponds to the product that you are using: STM32F10X\_LD, STM32F10X\_MD or STM32F10X\_HD
- Select if you want to use the STM32F10xxx standard peripheral drivers through the USE\_STDPERIPH\_DRIVER define
- Configure the different values for: HSE (external quartz), HSE startup timeout, HSI (internal high speed oscillator)

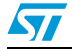

#### **Step 14, 15 are optional**

- 14. If your use the *stm32f10x\_flash* driver routines only to set the Flash latency and prefetch buffer enable, you can remove the *stm32f10x\_flash* driver and, instead, use the SystemInit() function from "*system\_stm32f10x.h/.c*". This function initializes the embedded Flash interface. Then, initialize the PLL and update the SystemFrequency variable.
- 15. The *system\_stm32f10x.h/.c* files provide a ready clock configuration and Flash configuration "SystemInit()":
- You have to select the target frequency for the system clock by uncommenting the corresponding line:
	- /\* SYSCLK\_FREQ\_HSE \*/
	- /\* SYSCLK\_FREQ\_20MHz \*/
	- /\* SYSCLK\_FREQ\_36MHz \*/
	- /\* SYSCLK\_FREQ\_48MHz \*/
	- /\* SYSCLK\_FREQ\_56MHz \*/
	- /\* SYSCLK\_FREQ\_72MHz \*/
- For STM32F10xxx high-density devices, you can select the external SRAM for your application:
	- Uncomment /\* #define DATA\_IN\_ExtSRAM \*/
	- This memory will be used for all data, stack and heap. In this case you must use the corresponding linker file to your toolchain. For more details refer to *SRAM\_DataMemory* example.
- You can use the SystemInit function by including the "*system\_stm32f10x.c*" file in your project
- 16. Rebuild all.

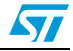

### <span id="page-28-0"></span>**Appendix A FWLib V2.0.3 to StdPeriph\_Lib V3.0.0: detailed migration steps**

This section describes how to migrate an application based on FWLib V2.0.3 to StdPeriph\_Lib V3.0.0, without the automatic script.

To update your application code to run on StdPeriph\_Lib V3.0.0 you have to follow the steps listed below:

#### **Update your project settings**

- 1. Update your toolchain startup files
	- a) Project files: device connections and Flash boot loader, these files are provided with the latest version of your toolchain that supports STM32 high-density, medium-density devices and low-density devices. For more information please refer to your toolchain documentation.
	- b) Linker configuration: these files are already provided within the StdPeriph Lib V3.0.0 package under the following directory: *STM32F10x\_StdPeriph\_Lib\_V3.0.0\Project\Template*
	- c) Vector table location files: these files are already provided within the StdPeriph\_Lib V3.0.0 package under the following directory: *STM32F10x\_StdPeriph\_Lib\_V3.0.0\\Libraries\CMSIS\Core\CM3\startup* Note that only one startup file should be selected.
- 2. Replace the **STM32F10xxxFWLib** folder by **STM32F10xxx\_StdPeriph\_Lib\_V3.0.0**
- 3. Remove the following files from your project workspace setting: *stm32f10x\_lib.c*, *stm32f10x\_nvic.c*, *stm32f10x\_systick.c*, *cortexm3\_macro.s* as all these files are not provided in the StdPeriph\_Lib V3.0.0 package.
- 4. If you are using the NVIC interrupt IRQ configuration and Systick clock source configuration, add the "*misc.c*" file to your projects.
- 5. Remove the *stm32f10x\_vector.s/.c* files from your project workspace according to your toolchain and replace them by the corresponding product's startup file.
- 6. Update the project include paths:
	- remove the following path FWLib\library\inc
	- add the following path: "*STM32F10x\_StdPeriph\_Lib\_V3.0.0\Libraries\CMSIS\Core\CM3"* to include the CMSIS core peripheral access layer files and STM32F10xxx CMSIS device peripheral access layer file.
	- add the following path: "*STM32F10x\_StdPeriph\_Lib\_V3.0.0\Libraries\STM32F10x\_StdPeriph\_Driver\inc*" if your application is based on StdPeriph\_Lib drivers.

#### **Update your application source files**

- 7. Replace your application's *stm32f10x\_conf.h* file by the latest version provided in V3.0.0. Uncomment the corresponding lines according to the used peripherals in your application. If you are using the STM32F10xxx IRQ configuration with NVIC, you have also to uncomment #include "misc.h".
- 8. If you want to use the assert function, in the  $\frac{sin 22f}{0x}$  h file uncomment /\* #define USE FULL ASSERT  $1 * /$ .

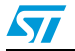

9. The *stm32f10x* it.c/.h files, which contain the peripheral ISRs (interrupt service routines), were updated to support the new peripheral interrupt IRQ channel names. Thus you have to replace the existing *stm32f10x\_it.h* file in your application by the new version provided in V3.0.0, after copying your code from the existing *stm32f10x\_it.c* file to the new one.

*Note: 1 Copy only the STM32F10xxx IRQ handlers you use. If you use one of the following IRQ handlers: USB\_HP\_CAN\_TX\_IRQHandler, USB\_LP\_CAN\_RX0\_IRQHandler, CAN\_RX1\_IRQHandler, CAN\_SCE\_IRQHandler, you have to rename them to USB\_HP\_CAN1\_TX\_IRQHandler, USB\_LP\_CAN1\_RX0\_IRQHandler, CAN1\_RX1\_IRQHandler, CAN1\_SCE\_IRQHandler, respectively.*

- *2 Do not forget to define the corresponding IRQ handler function prototypes inside the stm32f10x\_it.h file.*
	- 10. Change all your Interrupt number names from PPP\_IRQChannel to PPP\_IRQn.
	- 11. Replace the NVIC and SysTick functions used in your applications by the CMSIS functions defined in "*core\_cm3.h*" according to *[Table 10](#page-20-1)*.
	- 12. Change your macro according to the CMSIS core peripheral access layer. The "*core\_cm3.c*" file should be included in your project.
	- 13. Replace all occurrences of "*stm32f10x\_lib.h*" to "*stm32f10x.h*" in your application files. The StdPeriph\_Lib entry point is the "*stm32f10x.h*" file.
	- 14. Remove the following code as the Debug mode is not supported in StdPeriph\_Lib:

```
#ifdef DEBUG
  debug();
#endif
```
- 15. Replace "#ifdef DEBUG" by "#ifdef USE\_FULL\_ASSERT" if you use the assert function in your main file.
- 16. Change all types to match the *<stdint.h>* file types.
- 17. If you use the stm32f10x\_flash driver routines only to set the Flash latency and prefetch buffer enable, you can remove the "*stm32f10x\_flash*" driver and, instead, use the SystemInit() function from "*system\_stm32f10x.h/.c*". This function initializes the

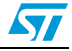

embedded Flash Interface. Then initialize the PLL and update the SystemFrequency variable.

- 18. Library configuration section inside the "*stm32f10x.h*" file:
- In the "stm32f10x.h" file, select the case that correspond to the product you are using: STM32F10X\_LD, STM32F10X\_MD or STM32F10X\_HD.
- Select if you want to use the STM32F10xxx standard peripheral drivers through the USE STDPERIPH DRIVER define.
- Configure the different values for: HSE (external quartz), HSE startup timeout, HSI (internal high speed oscillator).
- 19. The *system\_stm32f10x.h/.c* files provide a ready clock configuration and Flash configuration "SystemInit()":
- Select the target frequency for the system clock by uncommenting the corresponding line:
	- $/*$  SYSCLK FREQ HSE \*/
	- /\* SYSCLK\_FREQ\_20MHz \*/
	- /\* SYSCLK\_FREQ\_36MHz \*/
	- /\* SYSCLK\_FREQ\_48MHz \*/
	- /\* SYSCLK\_FREQ\_56MHz \*/
	- /\* SYSCLK\_FREQ\_72MHz \*/
- For STM32F10xxx high-density devices, you can select the external SRAM for your application:
	- Uncomment /\* #define DATA\_IN\_ExtSRAM \*/
	- This memory will then be used for all data, stack and heap. In this case you must use the corresponding linker file to your toolchain. For more details refer to *SRAM\_DataMemory* example.
- You can use the SystemInit function by including the "*system\_stm32f10x.c*" file in your project.

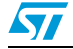

## <span id="page-31-0"></span>**Revision history**

<span id="page-31-1"></span>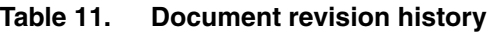

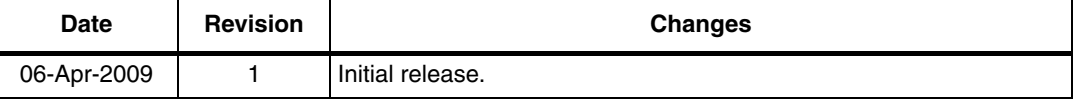

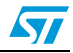

#### **Please Read Carefully:**

Information in this document is provided solely in connection with ST products. STMicroelectronics NV and its subsidiaries ("ST") reserve the right to make changes, corrections, modifications or improvements, to this document, and the products and services described herein at any time, without notice.

All ST products are sold pursuant to ST's terms and conditions of sale.

Purchasers are solely responsible for the choice, selection and use of the ST products and services described herein, and ST assumes no liability whatsoever relating to the choice, selection or use of the ST products and services described herein.

No license, express or implied, by estoppel or otherwise, to any intellectual property rights is granted under this document. If any part of this document refers to any third party products or services it shall not be deemed a license grant by ST for the use of such third party products or services, or any intellectual property contained therein or considered as a warranty covering the use in any manner whatsoever of such third party products or services or any intellectual property contained therein.

**UNLESS OTHERWISE SET FORTH IN ST'S TERMS AND CONDITIONS OF SALE ST DISCLAIMS ANY EXPRESS OR IMPLIED WARRANTY WITH RESPECT TO THE USE AND/OR SALE OF ST PRODUCTS INCLUDING WITHOUT LIMITATION IMPLIED WARRANTIES OF MERCHANTABILITY, FITNESS FOR A PARTICULAR PURPOSE (AND THEIR EQUIVALENTS UNDER THE LAWS OF ANY JURISDICTION), OR INFRINGEMENT OF ANY PATENT, COPYRIGHT OR OTHER INTELLECTUAL PROPERTY RIGHT.**

**UNLESS EXPRESSLY APPROVED IN WRITING BY AN AUTHORIZED ST REPRESENTATIVE, ST PRODUCTS ARE NOT RECOMMENDED, AUTHORIZED OR WARRANTED FOR USE IN MILITARY, AIR CRAFT, SPACE, LIFE SAVING, OR LIFE SUSTAINING APPLICATIONS, NOR IN PRODUCTS OR SYSTEMS WHERE FAILURE OR MALFUNCTION MAY RESULT IN PERSONAL INJURY, DEATH, OR SEVERE PROPERTY OR ENVIRONMENTAL DAMAGE. ST PRODUCTS WHICH ARE NOT SPECIFIED AS "AUTOMOTIVE GRADE" MAY ONLY BE USED IN AUTOMOTIVE APPLICATIONS AT USER'S OWN RISK.**

Resale of ST products with provisions different from the statements and/or technical features set forth in this document shall immediately void any warranty granted by ST for the ST product or service described herein and shall not create or extend in any manner whatsoever, any liability of ST.

ST and the ST logo are trademarks or registered trademarks of ST in various countries.

Information in this document supersedes and replaces all information previously supplied.

The ST logo is a registered trademark of STMicroelectronics. All other names are the property of their respective owners.

© 2009 STMicroelectronics - All rights reserved

STMicroelectronics group of companies

Australia - Belgium - Brazil - Canada - China - Czech Republic - Finland - France - Germany - Hong Kong - India - Israel - Italy - Japan - Malaysia - Malta - Morocco - Singapore - Spain - Sweden - Switzerland - United Kingdom - United States of America

**www.st.com**

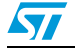

Doc ID 15531 Rev 1 33/33